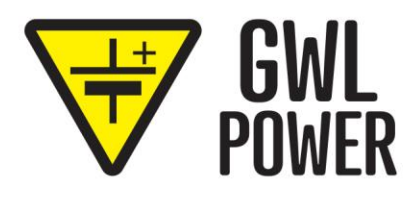

# User Manual

# **BMS123 Smart [Extended Module](https://www.ev-power.eu/)**

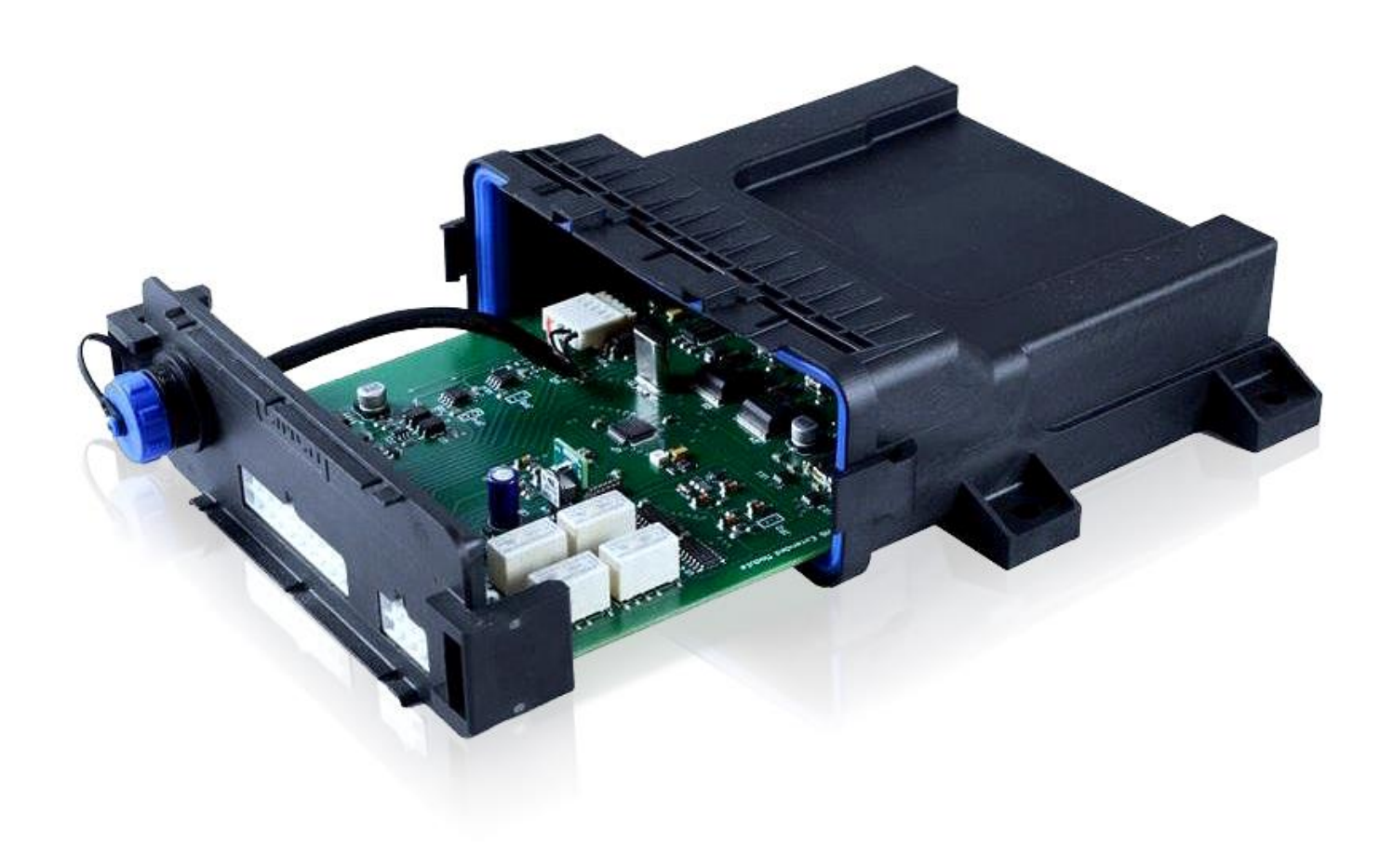

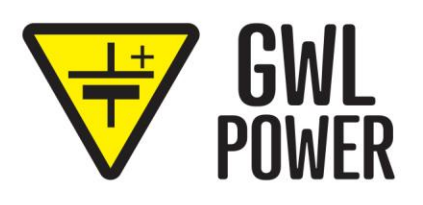

# **Introduction**

BMS123 Smart is a battery management system for lithium cells. The last cell – called Out board – has two relays to signal some conditions. To add extra functionality, the BMS123 Smart Extended Module has been developed. This module was designed for many more advanced applications like automotive, boat and other applications.

# **Functionality**

The module adds the following functionality to the BMS123 Smart system:

- 4 configurable relays switch relay on at time or conditions
- 2 individual CAN bus connections
- Control Elcon/TC Charger via CAN bus interface
- Broadcast BMS settings on CAN bus
- Compatible with EV charging stations using the J1772/IEC 62196 protocol adaptive charging current limits the charger current to the maximum current of the charging station
- Control two analog gauges to indicate fuel level (state of charge) and current consumption
- Isolation detection measure the isolation resistance between the power supply and an isolated battery pack

# **Connecting the module**

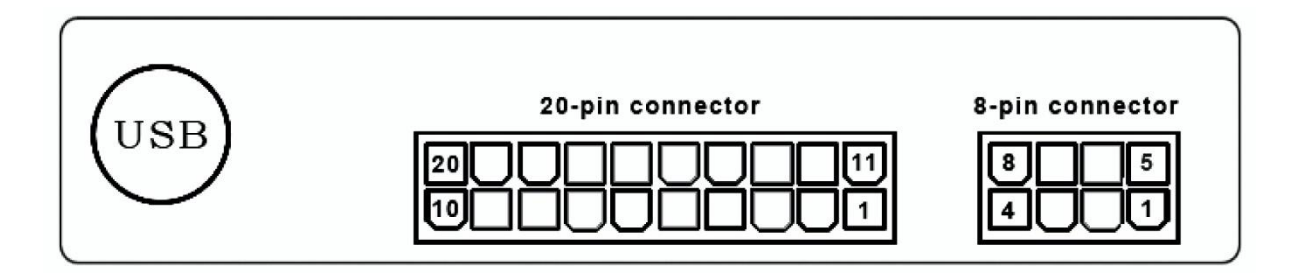

Figure 1 - Front view of the module panel

[The 20-pin and 8-pin connector are Minifit Junior connectors. The USB connector is of the mini-USB type.](https://www.ev-power.eu/)

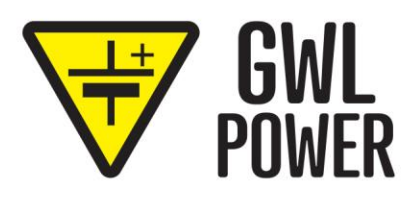

# **[20-pin connector Pin number Name](https://www.ev-power.eu/)**

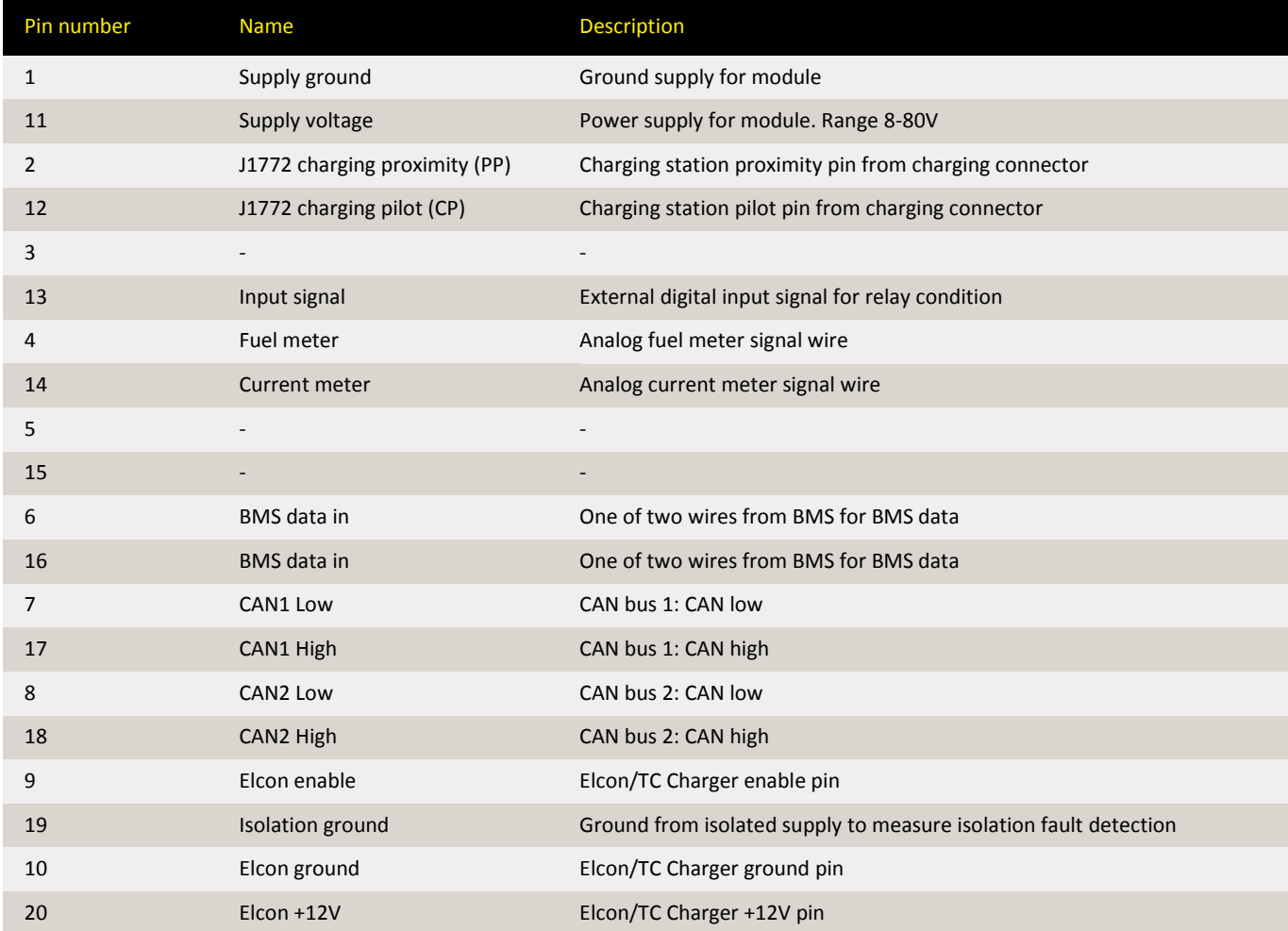

# **8-pin connector**

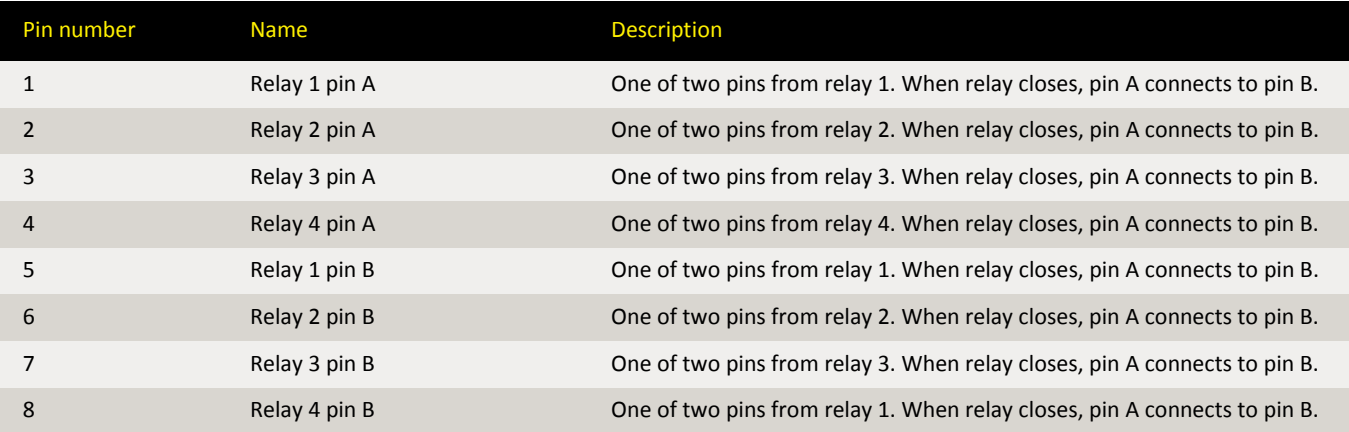

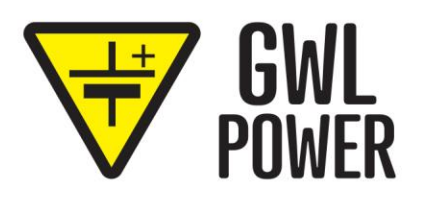

# **Connecting with BMS123 Smart**

To connect the module with the BMS123 Smart, use a twisted wire from the OUT board to the module. There is no polarity.

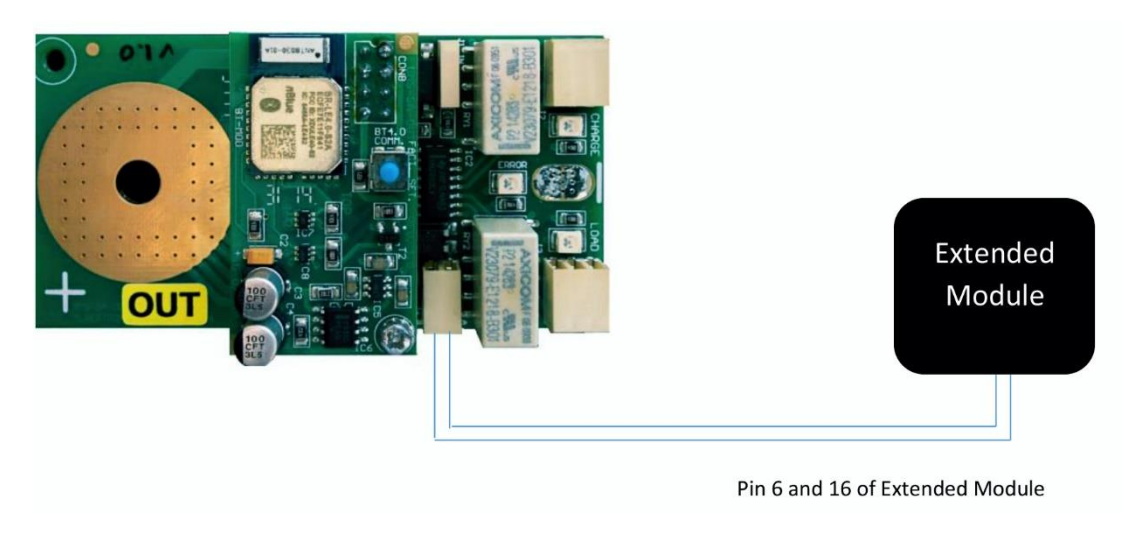

Figure 3 – Connecting the OUT module with the Extended Module

# **[Charging station \(J1772\) for vehicles](https://www.ev-power.eu/)**

Electric vehicles can be charged at charging stations using the J1772 protocol. The Extended Module communicates with the charging station and gets the maximum allowed current. This advertised current will be used when controlling a charger via the module.

The PE - earth of the inlet connector in the vehicle - has to be connected to the GND of the module (normally negative pole of 12V supply).

The PP – proximity – has to be connected to pin 2 of the Extended Module.

The CP – charging pilot – has to be connected to pin 12.

**Note: only use official charging cables as they contain a resistor on each side of the connector. The system will not work otherwise.**

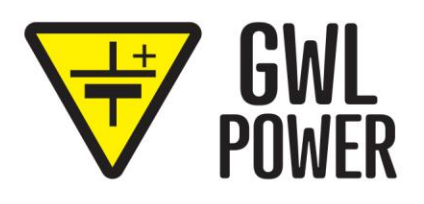

### **Isolation detection**

Some battery packs, especially when high voltage, need to be isolated from the electronic power supply like a 12V battery. It is important to continuously measure this isolation resistance between the high voltage pack which the BMS manages and the power supply of this Extended Module. This can be done with the isolation detection.

To make use of this functionality, the Extended Module needs to be powered from the low voltage supply (like 12V). Connect the negative pole of the high voltage battery pack to pin 19 of the Extended Module connector. You should see a very high resistance (i.e. 999kOhm) in the "monitor" tab in the [Extended Module software. If the value is low, it seems like the pack is not galvanic isolated from the low](https://www.ev-power.eu/)  voltage power supply.

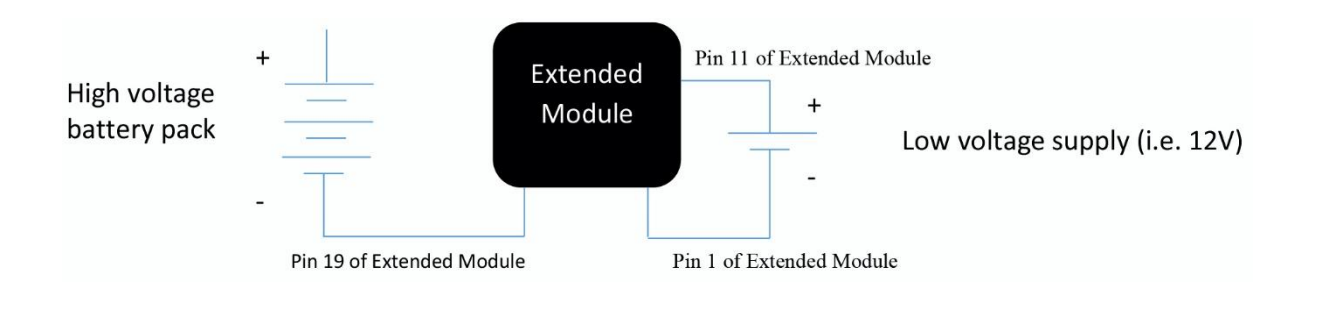

Figure 4 – Isolation resistance connection circuit

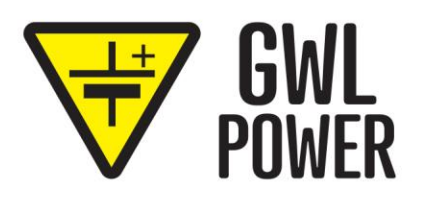

# **Software**

The software for the Extended Module consists of different sections, divided by tabs.

#### GENERAL

This contains the module firmware version, connection status and current date/time running on the module. This date will be used by the configurable relays in time mode.

#### MONITOR

[The most important data like total pack voltage, state of charge and individual cell voltages will be shown](https://www.ev-power.eu/)  here.

#### BMS DATA

Global BMS settings like minimum cell voltage, maximum cell voltage and temperatures have to be configured here. Also all BMS data can be send on the CAN bus.

**NOTE: the BMS does NOT use the minimum voltage, maximum voltage, minimum temperature and maximum temperature configured by the Bluetooth module.**

#### CAN BUS MESSAGES

It is possible to send the most important BMS data like voltages, temperatures, settings and status on a CAN bus. Choose the the desired CAN bus network (1 or 2) and fill in the start message ID. The BMS will send a 8 different CAN bus messages. The first one on the start address (N), second one N+1 etc. See Appendix A for more information about each specific message and its data bytes.

#### CONFIGURABLE RELAYS

Four relays can be independently configured on day of week, hysteresis or boolean logic. There is also an "invert output" option. In this case, the relay

**Day of week** - relay is active on selected days

**Hysteresis** – select a variable and choose above which value the relay turns on. Also choose a value when the relay turns back to the off state. This second value always has to be smaller than the first value.

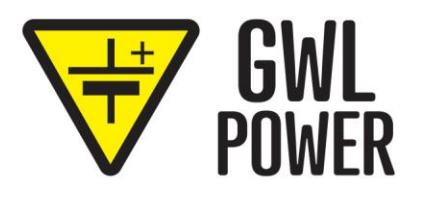

Example: you want to turn on a charger when the state of charge is below 50% and off at 80%. You fill 80% in as the first value and 50% as the second. The relay turns on when above 80% and off again when under 50%. However, when we check the "invert output" box, the relay now turns off above 80% and on below 50%.

#### **Boolean logic**

Simple logic variables called booleans can also be used to set the relay active. The relay will be on when one of the logic values is true.

#### ANALOG GAUGES

Two analog gauges can be controlled to indicate fuel (state of charge) and current consumption.

#### **Indicator style**

There are three indicator styles:

- No regen display only the outgoing current. The indicator will stay at 0A when the total current is regenerative.
- Centered indicator The indicator will turn counter clockwise when the total current is regenerative. When the total current is outgoing (from the pack), the indicator will turn clockwise from the center.
- Absolute value show both incoming and outgoing currents.

#### **Current range**

[This is the maximum current value which will be displayed. The maximum value correspondents to 100%](https://www.ev-power.eu/)  on the meter.

#### **Gauge calibration**

To calibrate a gauge, click on the percentage you want to calibrate. When the value has focus, the gauge should go to that value. Minimum value is 0, maximum is 255. The module will interpolate the current value with these calibration values.

Example: you are calibrating the 25%. Click on the box next to 25%. If the gauge indicator stays below 25%, you have to increase the value until the indicator reaches 25%. Do this for 0%, 25%, 50%, 75% and 100%.

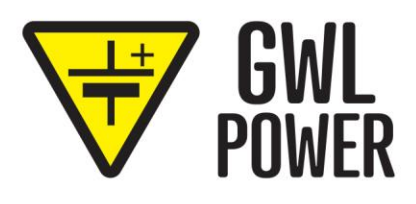

# **Appendix A – [BMS data CAN bus messages](https://www.ev-power.eu/)**

All data will be send in "Big Endian" format.

Signed data is formatted as two's complement.

CAN bus start address (N) and bitrate can be programmed by the BMS123 Smart Extended Module PC Software

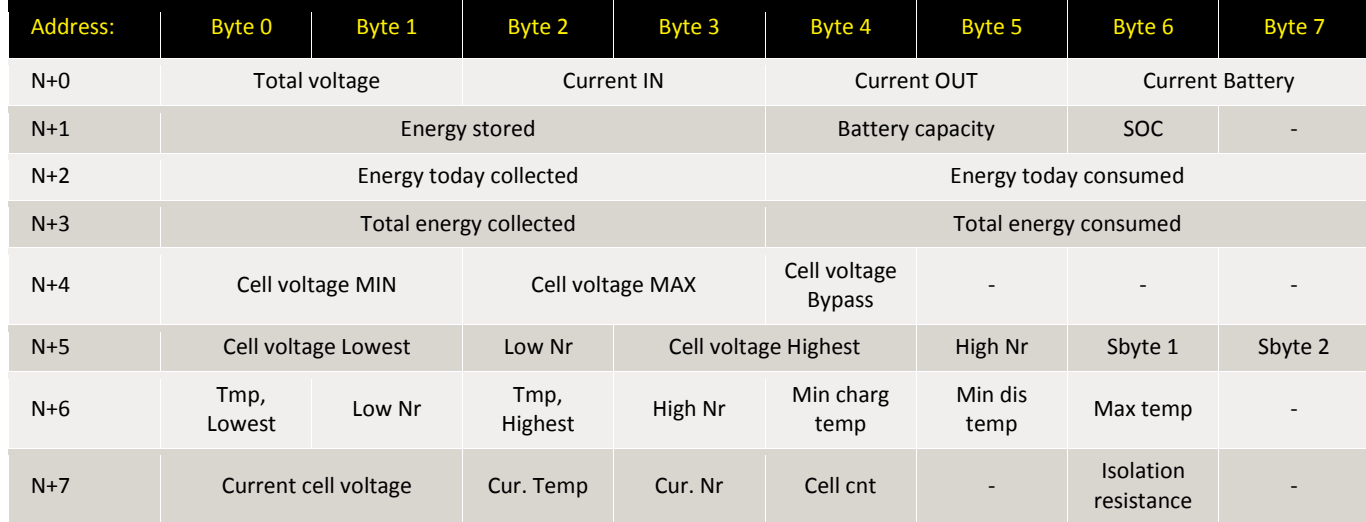

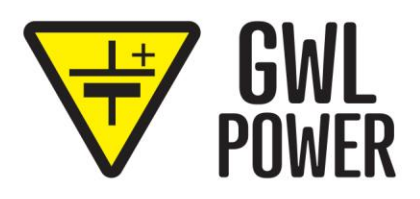

### www.ev-power.eu Your complete power solutions.

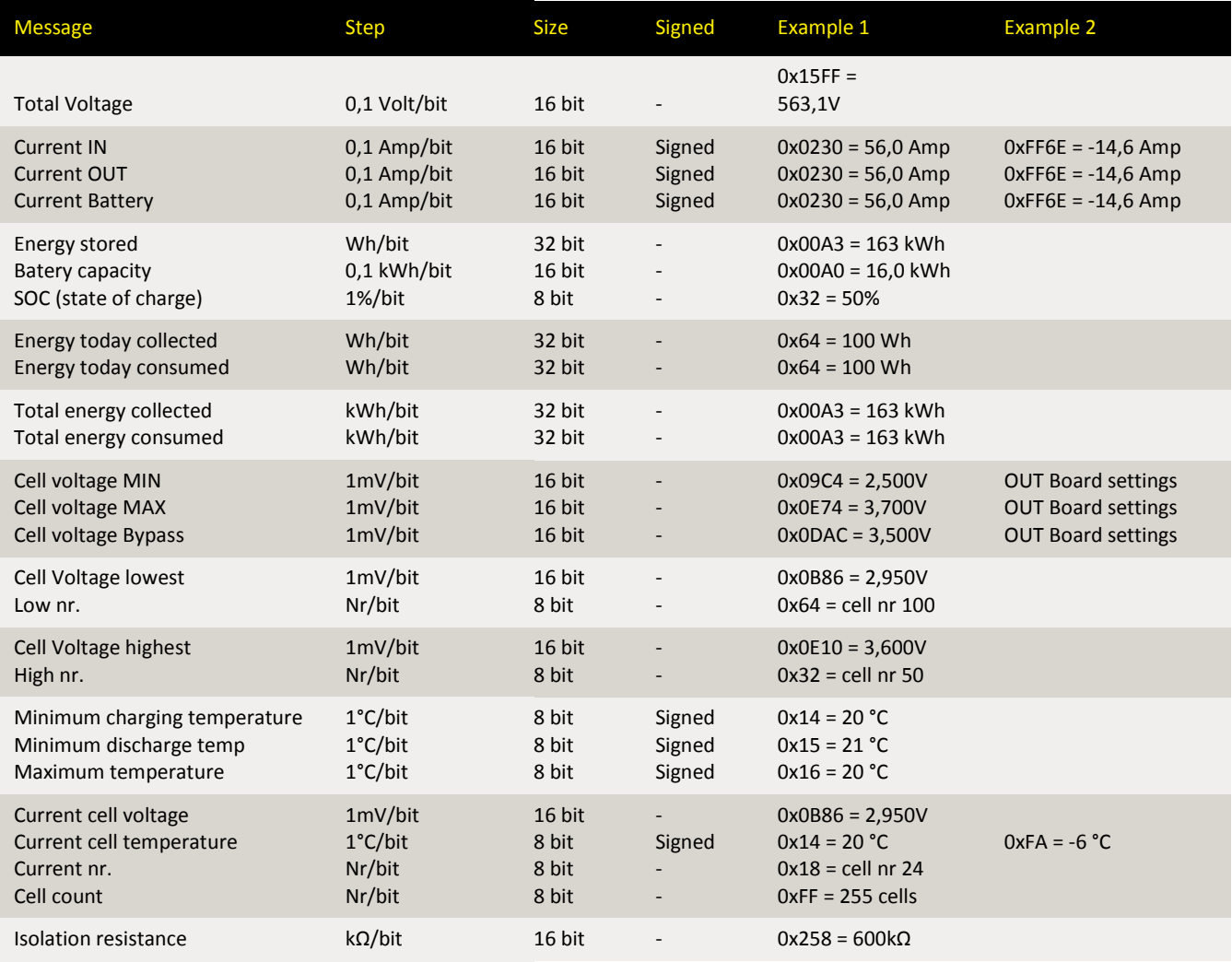

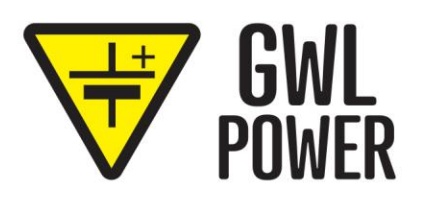

### www.ev-power.eu Your complete power solutions.

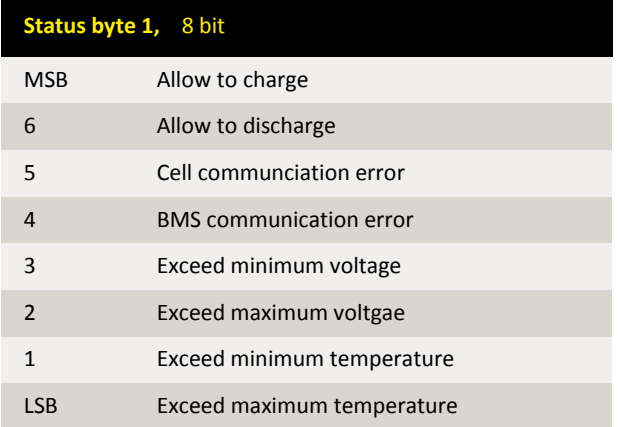

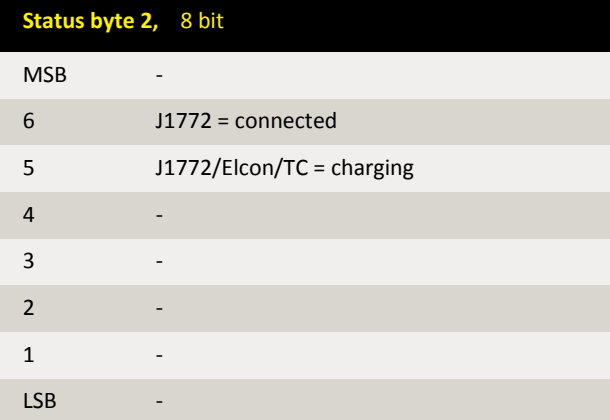

GWL Power Ltd. [Průmyslová 11, 102 19 Prague 10](https://www.ev-power.eu/) Czech Republic, European Union